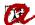

## SUCCESSFUL ONLINE REGISTRATION

-students university masters', second year and above 2023-24-

1

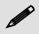

www.urv.cat shortcuts + intranet

## **CHECK**

- → The curriculum and your academic transcript: remember to mark all subjects that you wish/have to study.
- → Your financial record:
  - check your bank account details and, if you have to change them, do so a few days before online registration;
  - check that the financial record includes all discounts for which you are eligible;
  - → and remember that in to register you must be up to date with all payments to the URV.
- → Your URV email: we will send important registration information to your URV email account.
- → Your computer: chech that your computer and software are compatible with the online registration application (registration).

2

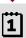

www.urv.cat shortcuts + intranet

# **BE PREPARED**

- → Plan what you have to register for: subjects, groups, etc.
- → Check timetables: of classes and examinations to avoid clashes.
- → Check when you have to register: check the period assigned to you.

2

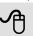

www.urv.cat shortcuts + registration

### REGISTER ONLINE

- → Have to hand your bank details for the direct debit.
- → Access: during the period and timetable assigned to you
- → Follow the steps: you will have enough time, but don't take too long!
- → Complete your online registration.
- → Save a pdf copy of your registration details; also available at "My payments" (intranet).

4

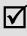

<u>www.urv.cat</u> shortcuts + registration

#### CHECK

- → Your registration details: which subjects have you registered for, which payment method have you chosen, which bank account details have you entered, have any grants or other deductions been applied, etc.?
- → Modify your registration free of charge during the following 5 calendar days if you find errors.
- → Your email: Within a few minutes of completing the online registration process you will receive a confirmation email.

Any questions? Here you will find a list of registration FAQ.